# YENİMAHALLE ŞEHİT MEHMET ŞENGÜL MESLEKİ VE TEKNİK ANADOLU LİSESİ DİKEY VİDEO EKRANI KULLANIM KILAVUZU

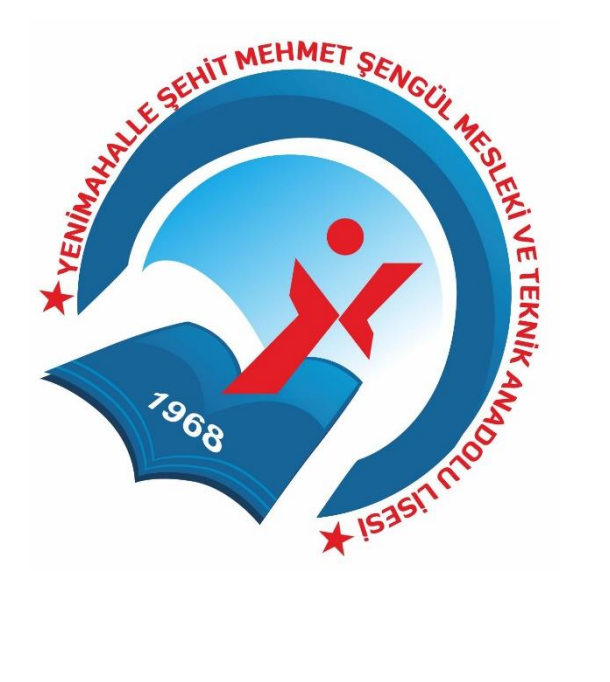

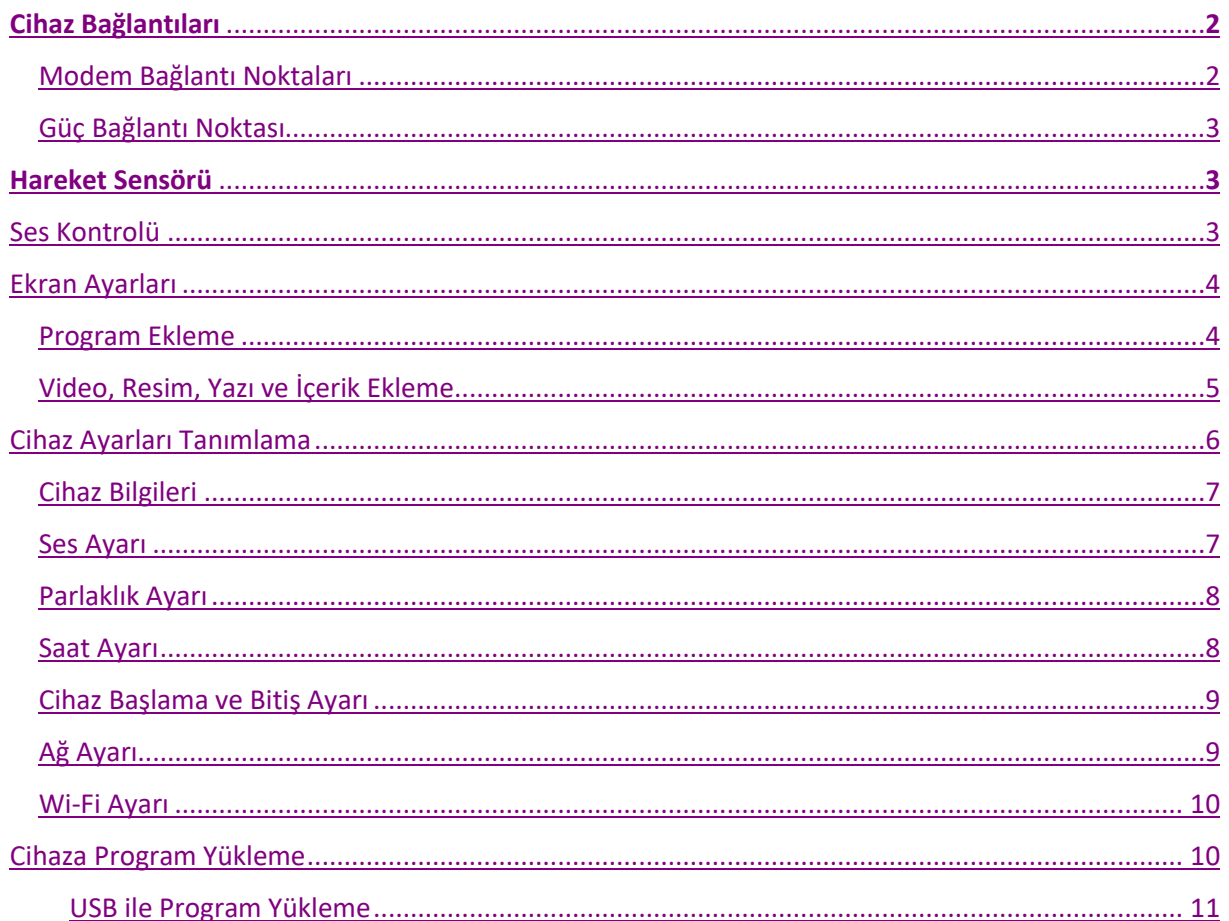

 $\mathbf{1}$ 

### <span id="page-2-0"></span>**Cihaz Bağlantıları**

#### <span id="page-2-1"></span>Modem bağlantı noktaları

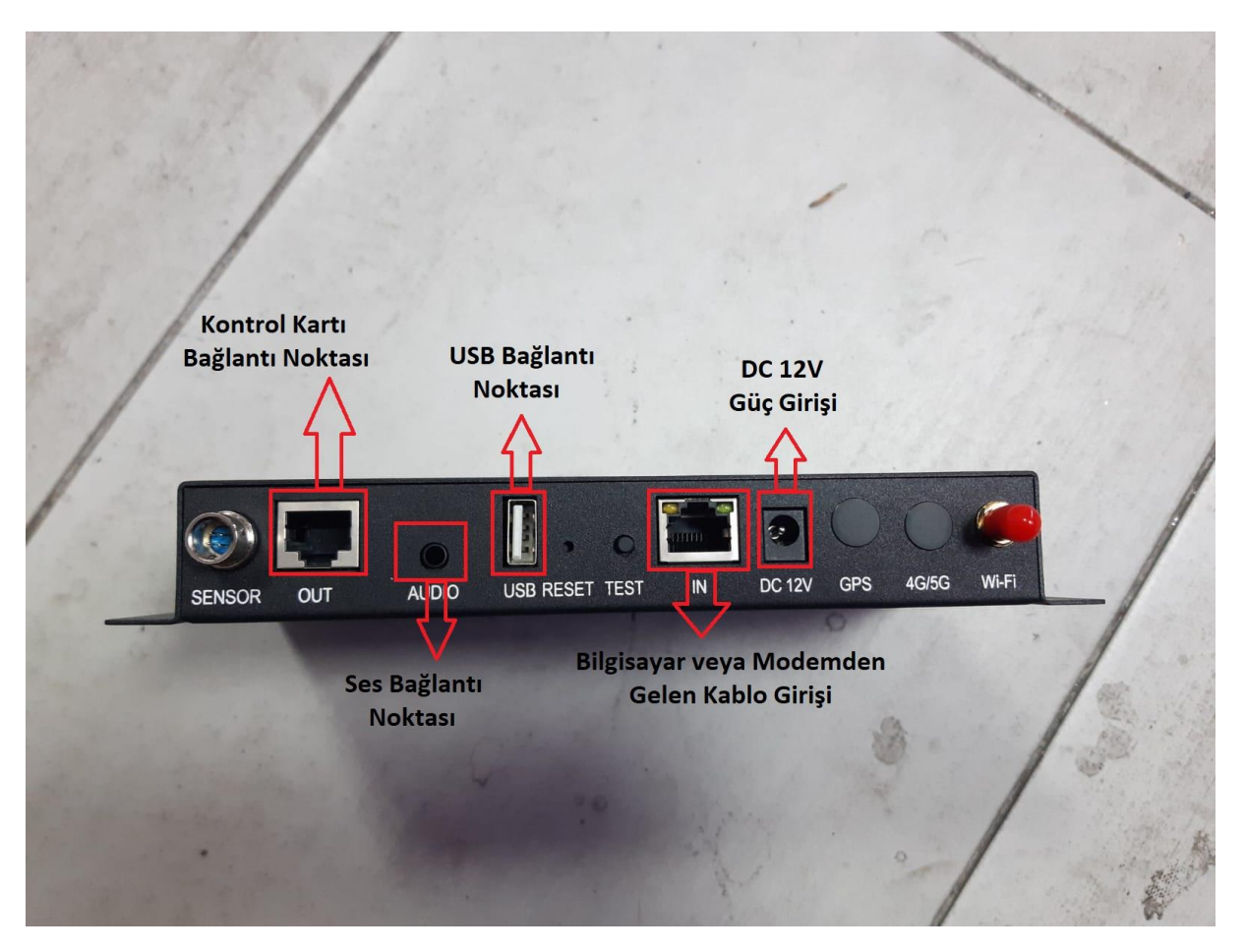

**Out**: Kontrol kartı bağlantı noktasıdır. Bu kısım cihazın panellere görüntü iletmesini sağlar. Eğer bu kablo çıkartılır veya arızalanırsa görüntü gidebilir veya görüntüyü değiştiremezsiniz.

**Audio:** Cihazın ses girişidir.

**USB:** USB Disk girişidir, ayarladığınız programı USB aracılığı ile buradan yükleyebilirsiniz. Detaylar USB ile Program Yükleme başlığı altında anlatılmaktadır.

**IN:** Cihazı lokal ağa bağlamanızı sağlar, böylelikle aynı ağ üzerinden cihaza erişebilirsiniz. Cihaz IP adresini veya ağ bilgilerini öğrenmek için Cihaz bilgileri kısmına bakmalısınız. Detaylar Cihaz Ayarlarının Tanımlanması başlığı altında anlatılmaktadır.

**DC 12V:** 12V güç girişidir.

**Wi-Fi:** Wi-Fi anten girişidir. Kablonun çıkarılması halinde cihaza uzaktan bağlanılamaz.

### <span id="page-3-0"></span>**Güç Bağlantı Noktası**

Cihazın yanında gelen kabloyu 220V Güç Girişi kısmına takın. Daha sonra anahtarı 1 konumuna getirerek cihazı açın. Anahtar 1 konumunda iken cihaz açık, sıfır konumunda ise kapalıdır.

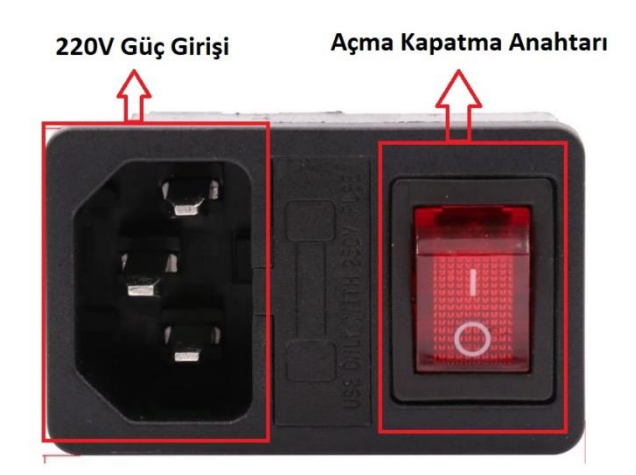

### <span id="page-3-1"></span>**Hareket Sensörü**

Cihazın ön alt kısmında bulunan hareket sensörü, sesin ortamda hareketlilik olması durumunda aktif olmasını sağlamaktadır. Cihazın sesi boş veya hareketsiz ortamlarda otomatik olarak kapanacaktır.

### <span id="page-3-2"></span>**Ses Kontrolü**

Cihazın müdahale haznesinde bulunan anahtardan sesi açıp kapatabilirsiniz. Anahtar 1 konumunda iken ses açık, sıfır konumunda ise kapalıdır. Ses seviyesini ayarlamak için **Ses Ayarları** kısmına bakınız. Ses açma kapama anahtarı resimdeki gibidir.

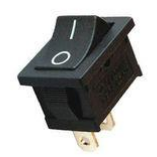

### <span id="page-4-0"></span>**Ekran Ayarları**

HDPlayer programı açıldığında, eğer herhangi bir ekran tanımlanmamış ise karşımıza çıkan ayarlar menüsünden Device Type (Cihaz Tipi) seçeneğini A3 olarak, boyutları ise 256x768 olarak ayarlanmalıdır.

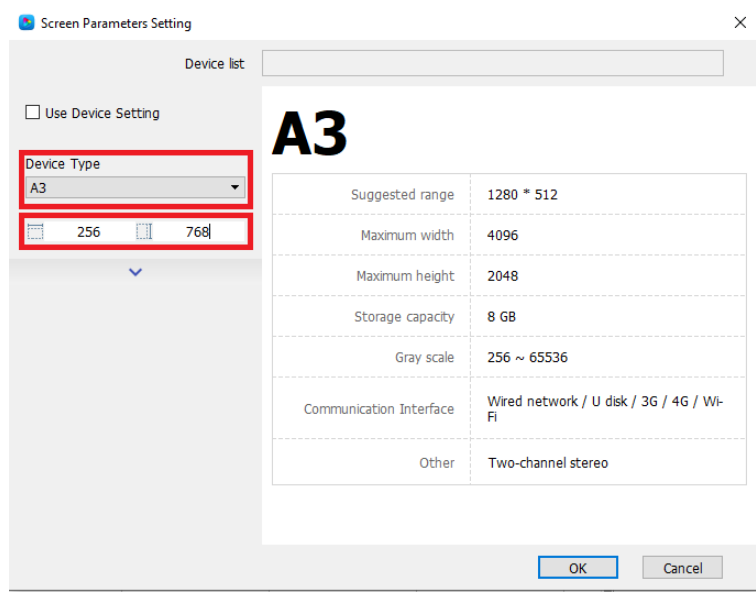

Eğer herhangi bir ayarlanmış ekran varsa, bunu değiştirmek için Settings (Ayarlar) sekmesinden Screen Settings (Ekran Ayarları) tıklamalısınız.

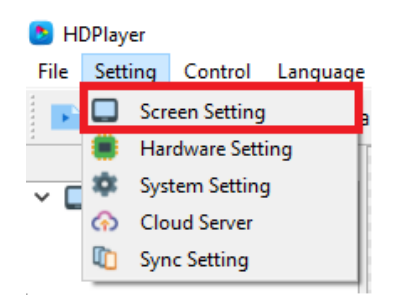

### <span id="page-4-1"></span>**Program Ekleme**

Programlar, ekranda oynatmak istediğiniz içerikleri bir araya toplayan sekmelerdir. Bu sekmelere çeşitli videolar, resimler veya yazılar eklenebilir. Birden fazla program ayarlanabilir, bu programlar içeriklerin süresince oynatılır ve süre sonunda bir sonraki programa geçer. Eklemek için Program butonuna tıklamanız yeterlidir.

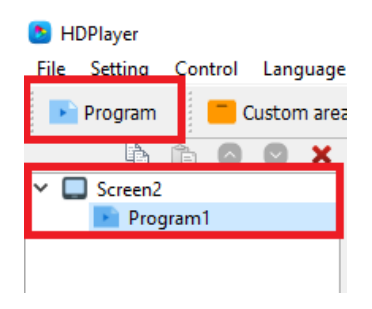

### <span id="page-5-0"></span>**Video, Resim, Yazı ve İçerik Ekleme**

Video, resim, yazı, animasyon, saat gibi çeşitli programlar yükleyebilir ve ayarlayabilirsiniz. Açmış olduğunuz program sekmesinin altına bunları eklemelisiniz.

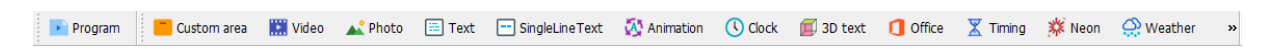

Seçmiş olduğunuz seçenekler program sekmesinin altında gözükecektir.

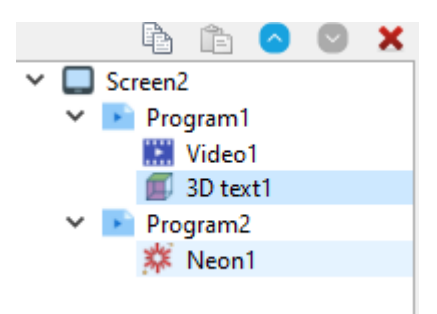

Ayarları değiştirmek için ilgili sekmeye tıklayın. Seçmiş olduğunuz içeriğin ayarları programın alt kısmında gözükecektir. Buradan çeşitli ayarlar yapabilir veya Artı ( + ) işaretine tıklayarak bilgisayarınızdan içerik seçebilirsiniz.

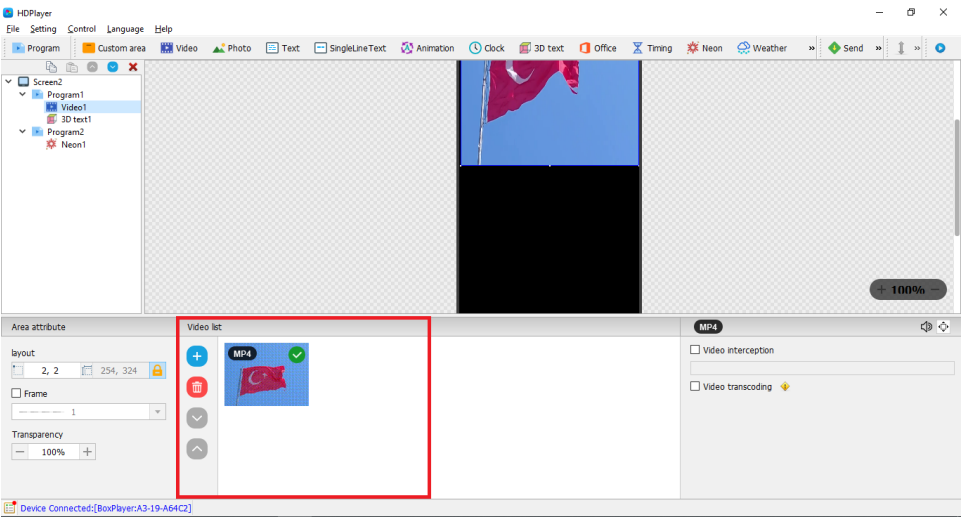

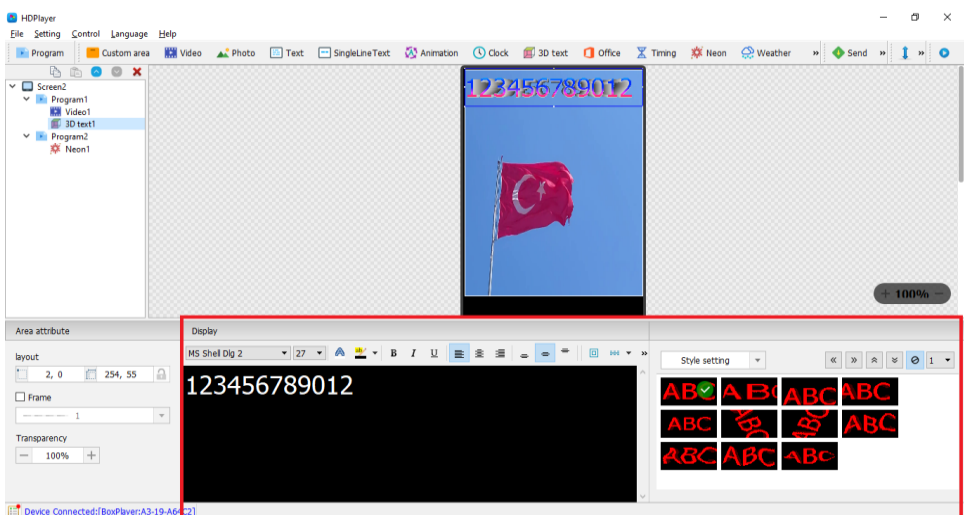

Resim, Slayt gibi içeriklerin geçiş süresini ayarlamak için alt sekmenin sağ kısmında bulunan Hold seçeneğini değiştirebilir, sırasını değiştirmek için içerikleri sürükleyerek sıraya koyabilirsiniz.

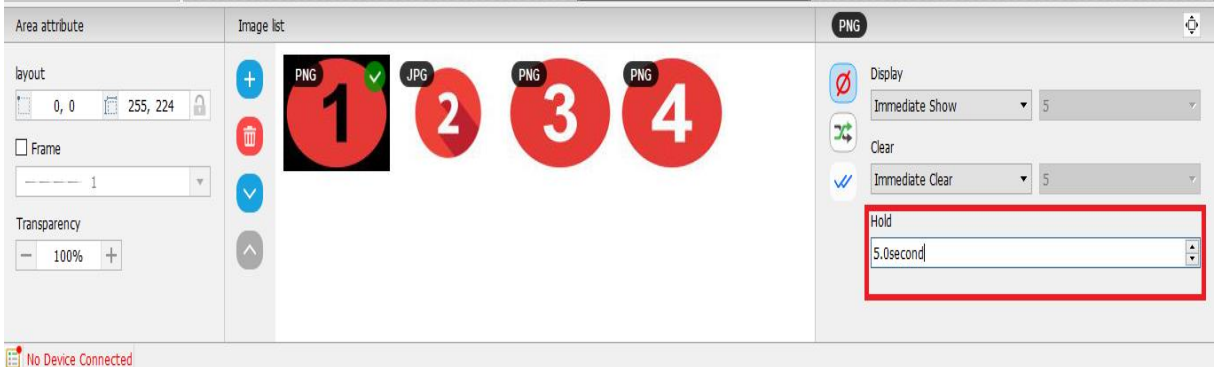

Display ve Clear seçenekleri ile resim, yazı veya slaytlarınıza geçiş efekti verebilirsiniz.

### <span id="page-6-0"></span>**Cihaz Ayarlarını Tanımlama**

Kontrol sekmesi altından cihaz bilgileri kısmını seçerek cihazın mevcut ayarları görülebilir ve değiştirilebilir.

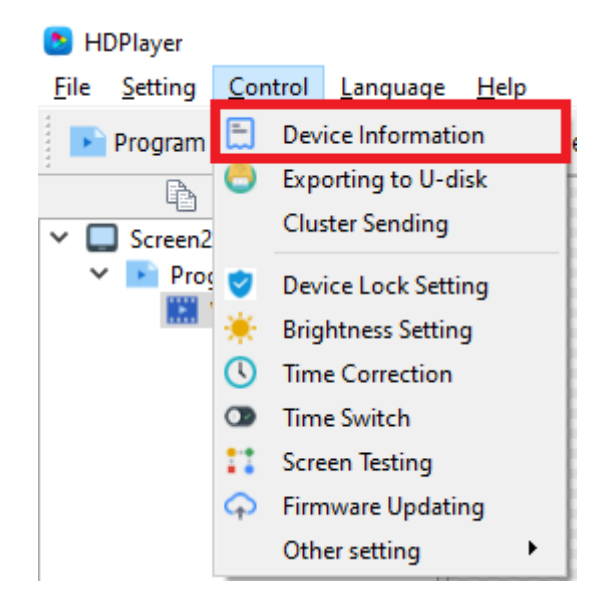

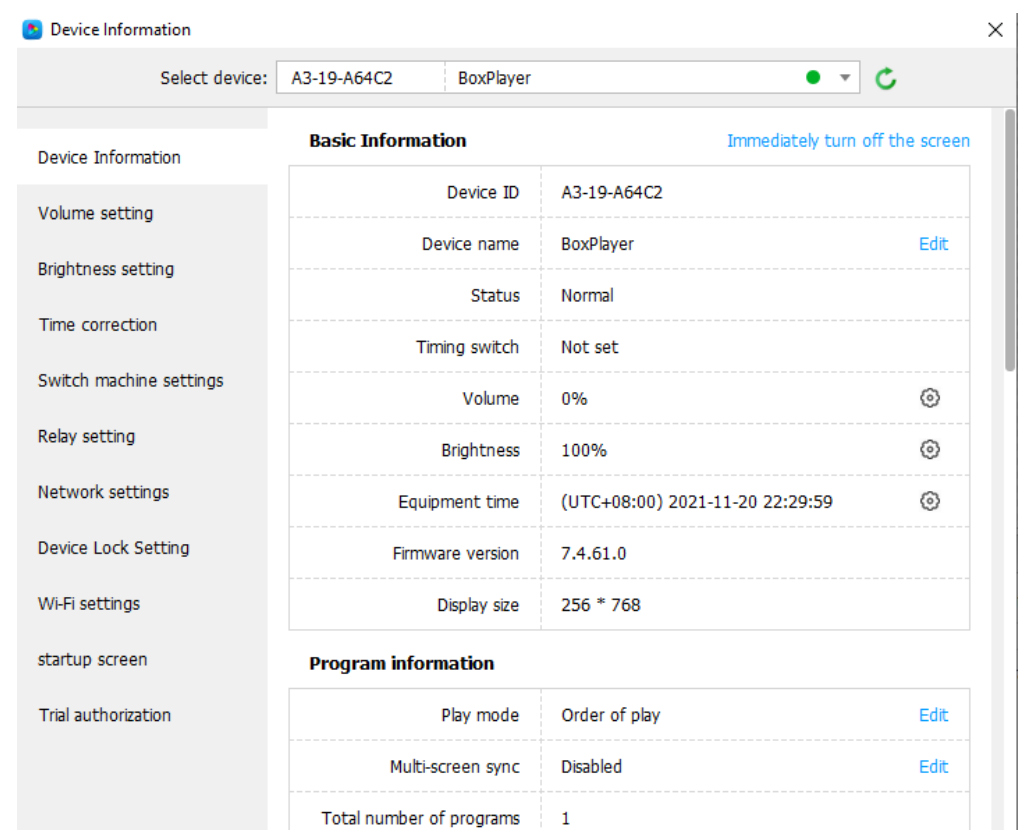

<span id="page-7-0"></span>**Cihaz Bilgileri:** Bu kısım cihazda tanımlı olan ayarları gösterir.

<span id="page-7-1"></span>**Ses Ayarı:** Bu kısımda cihazın ses seviyesi görülmektedir. Ses seviyesi bu sekmeden değiştirilmektedir.

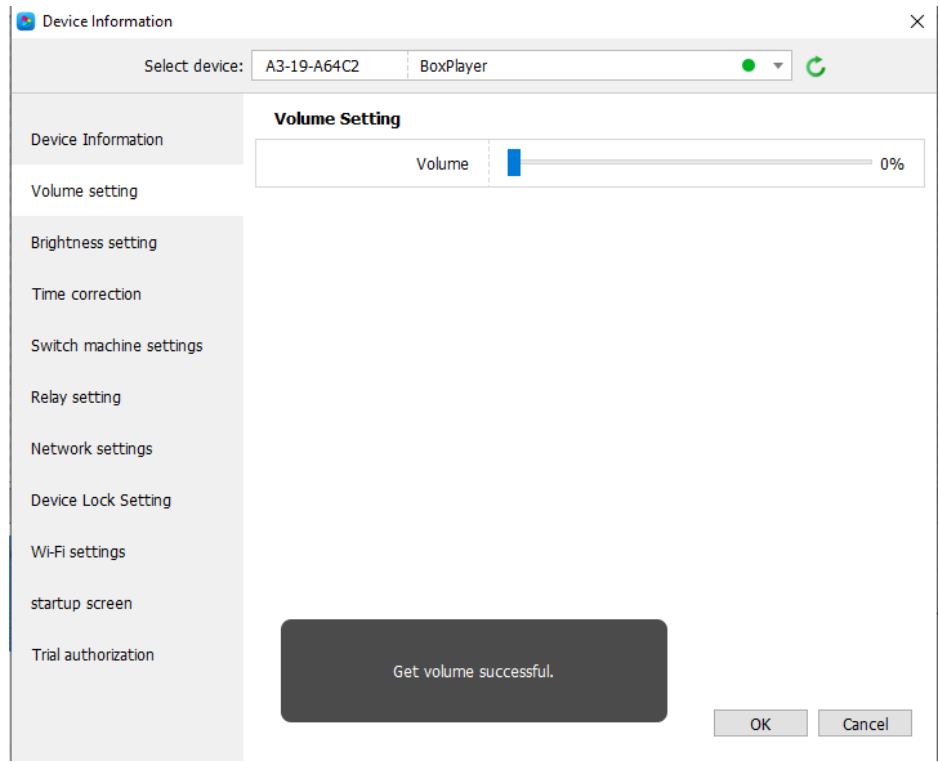

<span id="page-8-0"></span>**Parlaklık Ayarı:** Bu kısım cihazın ekran parlaklığının artırılıp azaltıldığı kısımdır.

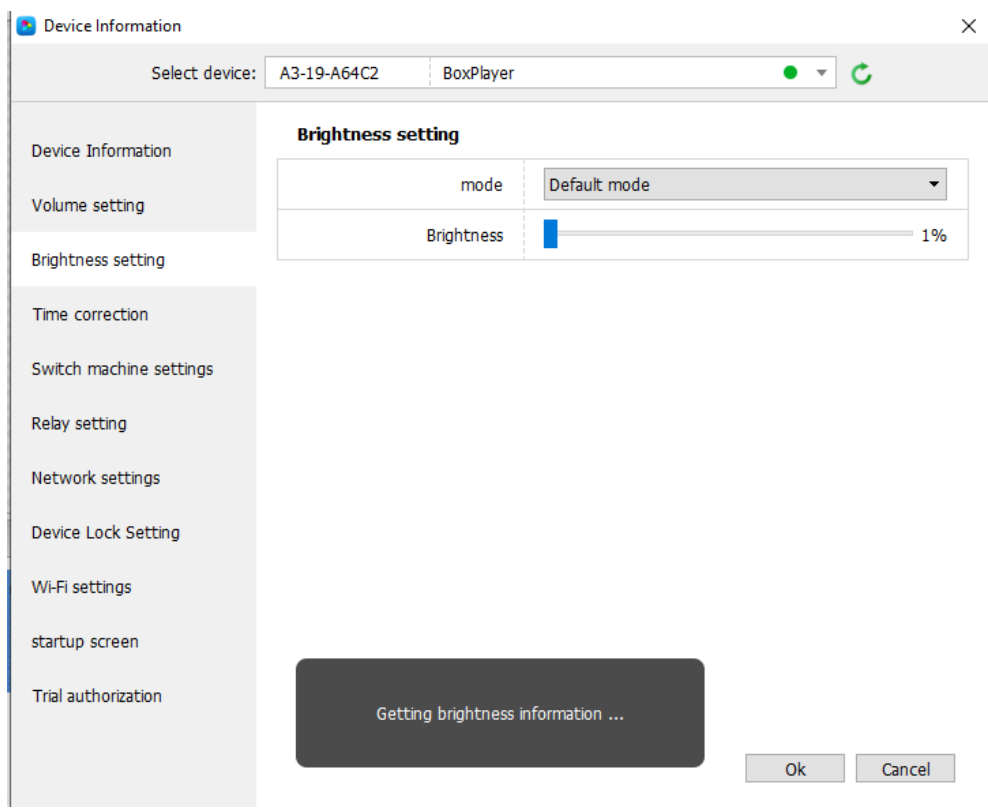

<span id="page-8-1"></span>**Saat Ayarı:** Cihazın saat ayarının yapıldığı kısımdır. Zaman bölgesini İstanbul olarak değiştirerek güncel saati ayarlayabilirsiniz. Calibration Mode seçeneğinden "Synchronize the computer" seçeneğini seçtikten sonra otomatik olarak bilgisayar saatine göre ayarlanacaktır.

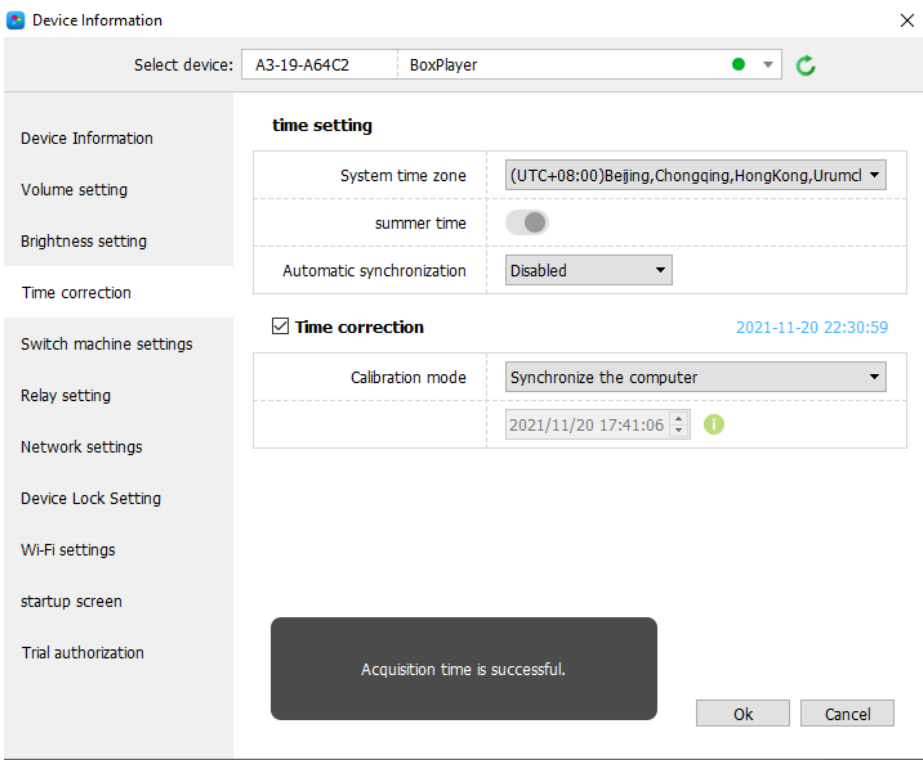

<span id="page-9-0"></span>**Cihaz Başlama ve Bitiş Zaman Ayarı:** Cihazın açılış ve kapanış saatlerinin belirlendiği kısımdır. Enable the timer switch seçeneğini işaretleyerek ayarlamalar yapılabilir.

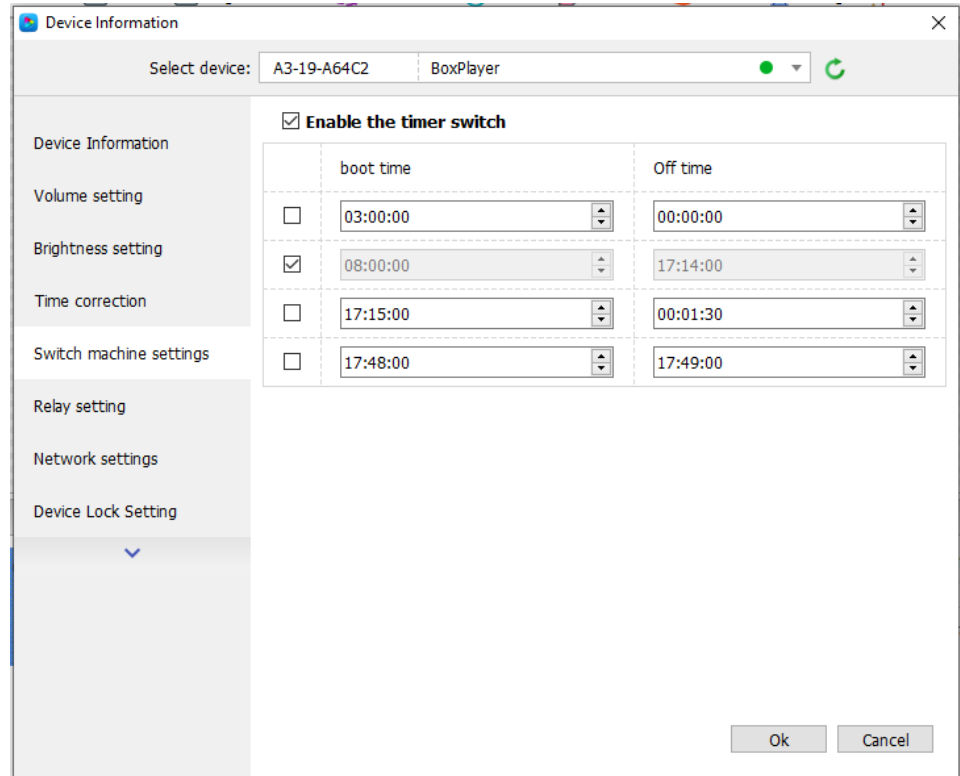

<span id="page-9-1"></span>**Ağ Ayarı:** Bu kısımdan cihazın ağ ayarları için değişiklikler yapılabilmektedir.

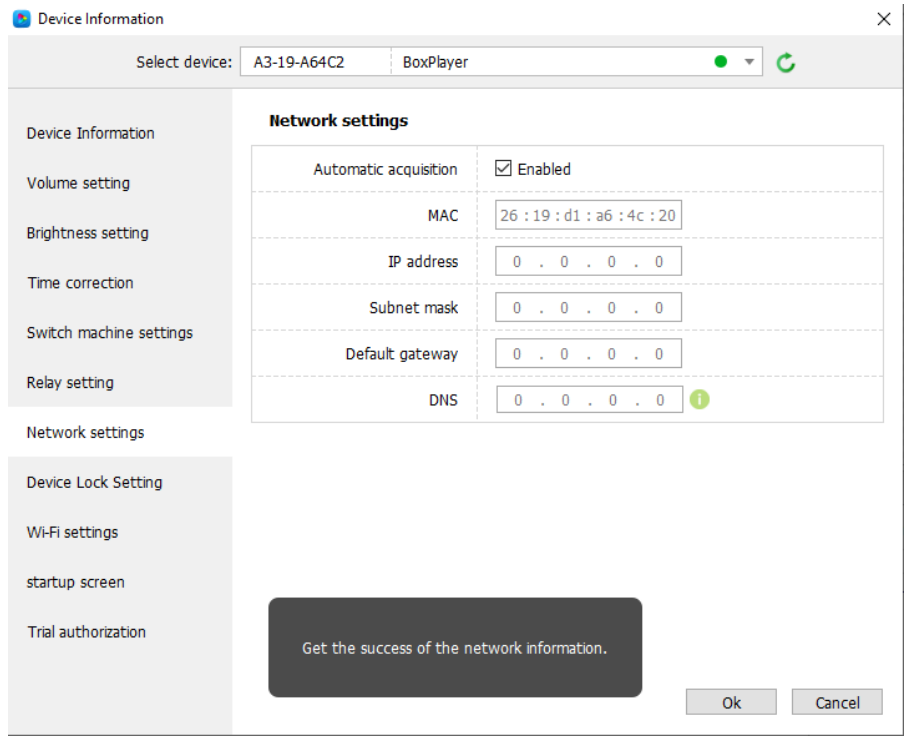

<span id="page-10-0"></span>**Wi-Fi Ayarı:** Wi-Fi Settings sekmesinden cihazın Wi-Fi ayarları yapılabilir. Şifresi veya IP adresi değiştirilebilir.

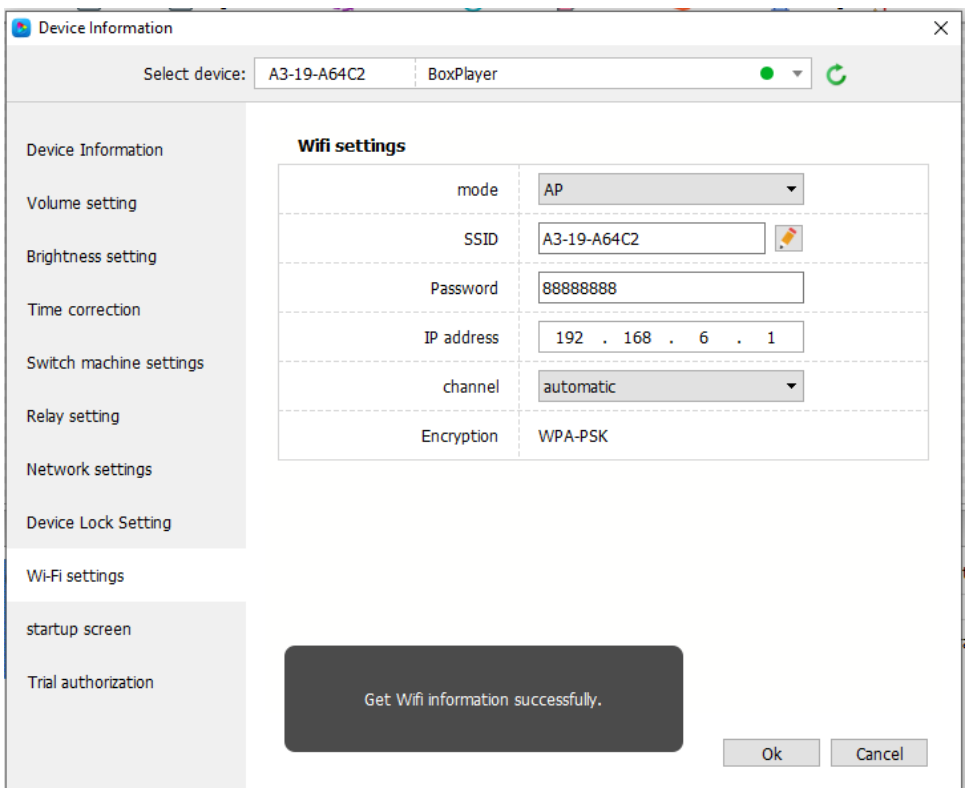

### <span id="page-10-1"></span>**Cihaza Program Yükleme**

Yükleme yapmadan önce cihaza yerel ağdan, cihazın Wi-Fi arayüzü üzerinden veya cat6 kablo ile "IN" girişinden bağlanın. Cihazın Wi-Fi şifresi 88888888 ( 8 adet 8 ). Hazırladığınız programları cihaza yüklemek için üst sekmede bulunan Send (İlet) butonuna tıklayın. Birden fazla cihazınız var ise açılan ekranda yüklemek istediğiniz cihazı seçin.

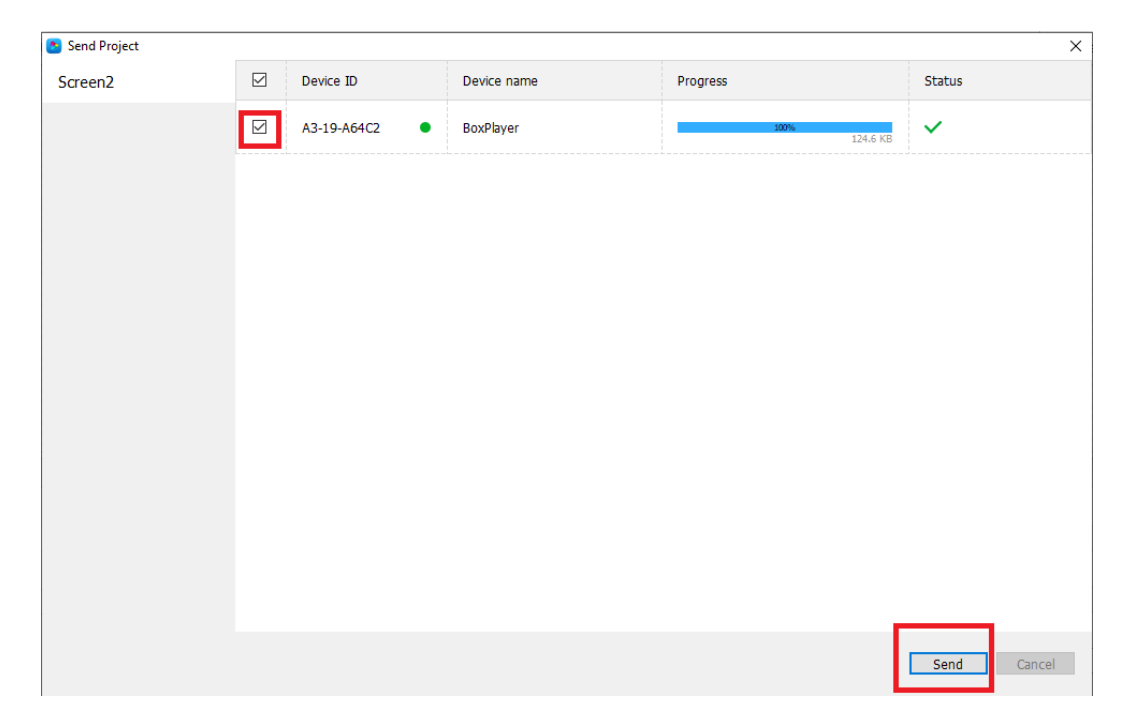

Send butonuna tıklayarak yüklemeyi tamamlayın. Yükleme yapılırken ekranda Loading… yazısı çıkacaktır.

## <span id="page-11-0"></span>**USB ile Program Yükleme**

Send butonu altında bulunan To U-disk seçeneğine tıklayın.

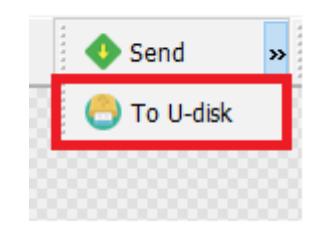

Bu kısımda otomatik olarak USB içine atacaktır. Sadece mode seçeneğinin play(yayın) seçeneğinin seçili olmasına dikkat edin. Dosyanın yüklü olduğu USB'yi cihaz üstündeki modeme takıp birkaç dakika içerisinde yükleme yapılacaktır.

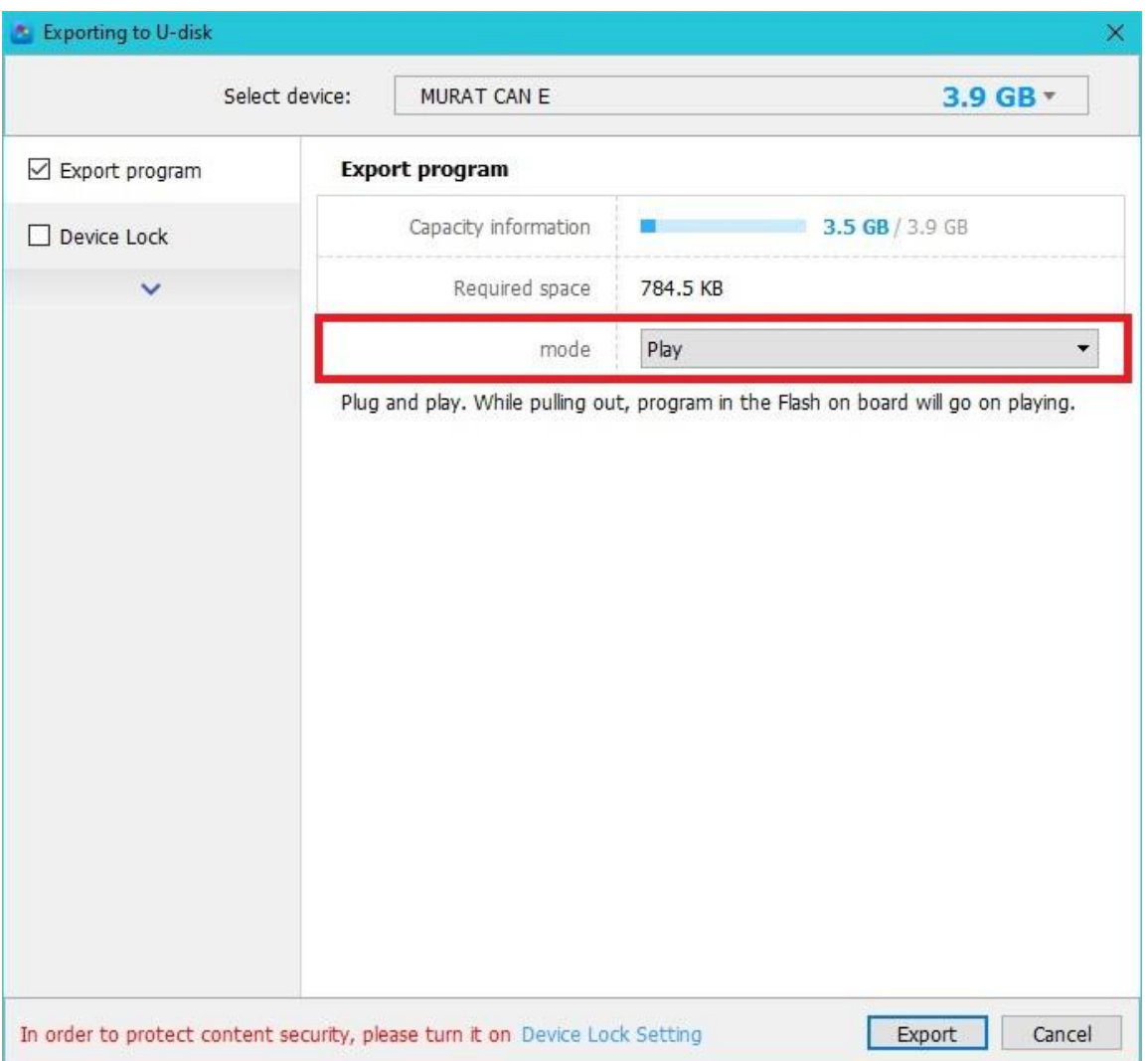